#### **English version**

# **Instructions**

# Claude Monet, the Water Lily obsession

A VR 6DOF experience for Oculus and HTC Vive

Length: 8 minutes

Space required: standard 3x3m

User position: standing

One controller is occasionally needed

# **Specs required**

- Processor Intel Core i7-7700 or equivalent
- Graphics card GTX 1070 or equivalent
- Hard drive SSD
- 16 Go RAM

### **Setup steps**

- 1. Unzip the .zip file
- 2. Start Oculus or Vive on your computer (SteamVR is needed for the headset to communicate with the experience)
- 3. Place the headset on the viewer's head. If using Oculus, place the viewer towards the sensors for a better orientation
- 4. Double-click the file "Waterlilies.exe"
- 5. The experience can take some time to launch (about 15 seconds in black) before the ARTE logo appears.

## Inside the experience

- At the beginning of the experience, 3 languages (French, English and German) are available. Choose a language aiming with the head. A little grey point in the middle of the screen help you to aim.
- The experience contains audio, don't forget to check if windows is playing the sound in the right device (Oculus or Vive).

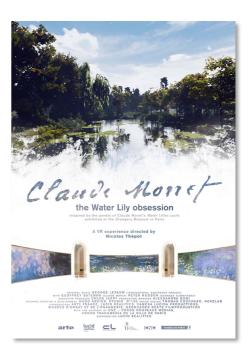

- To go back at the beginning of the experience, connect a controller (the left one for Oculus) and push the menu button as showed below for Vive and Oculus.

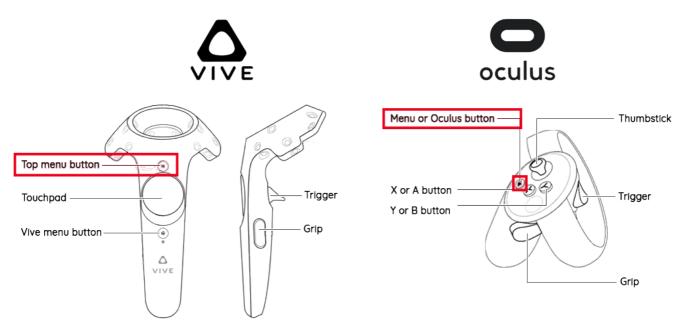

- At the end of the credits, the game will return to the language menu.
- To close the experience, type "escape" or "Alt-F4".

#### CONTACT

LUCID REALITIES

Alexandre Roux

T. + 33 650 68 63 56

aroux@lucidrealities.studio

lucid realities